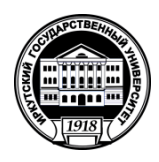

**Министерство науки и высшего образования Российской Федерации** федеральное государственное бюджетное образовательное учреждение высшего образования **«Иркутский государственный университет»** ФГБОУ ВО «ИГУ» **Кафедра прикладной информатики и документоведения**

УТВЕРЖДАЮ

Декан факультета сервиса и рекламы

\_\_\_\_\_\_\_\_\_\_\_\_ В.К. Карнаухова

«20» июня 2019 г.

### **Рабочая программа дисциплины (модуля)**

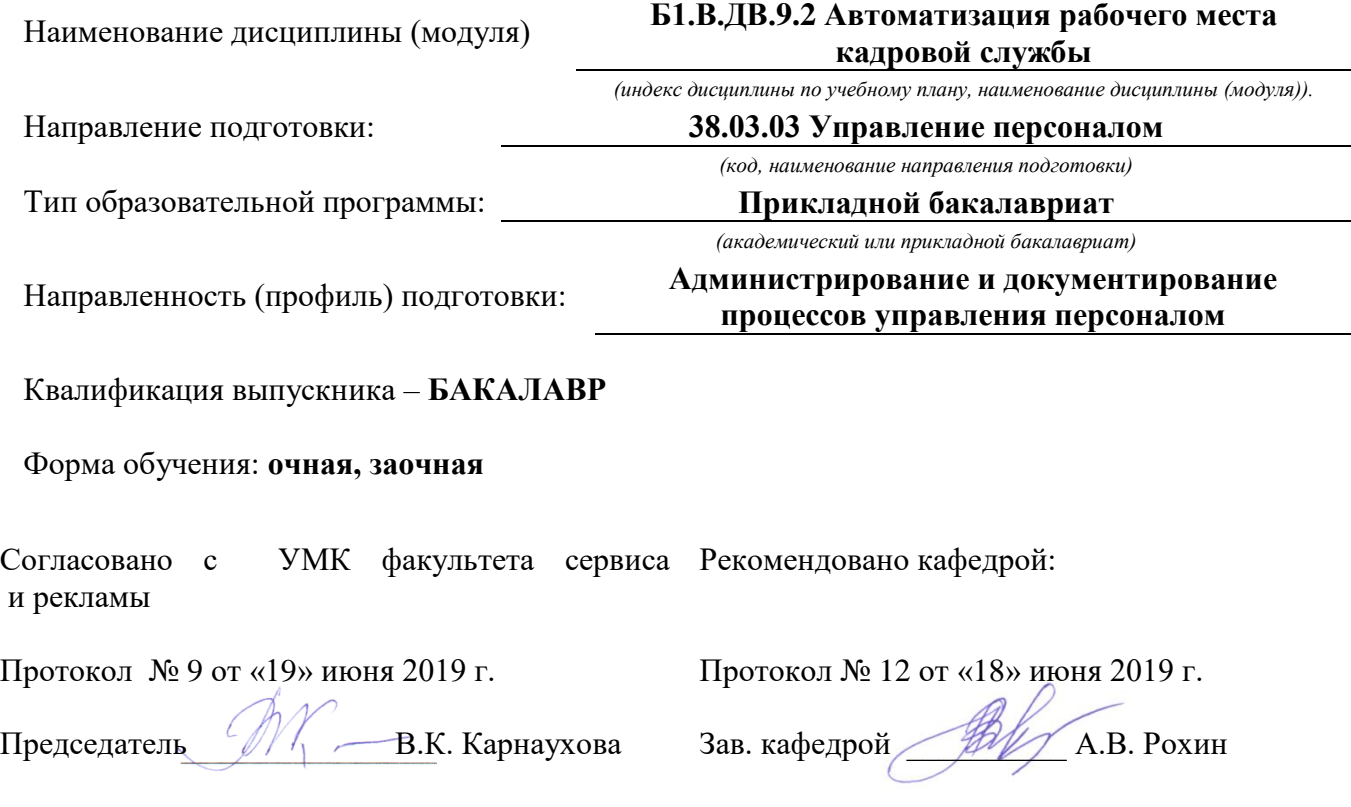

Иркутск 2019 г.

## **Содержание**

## *стр***.**

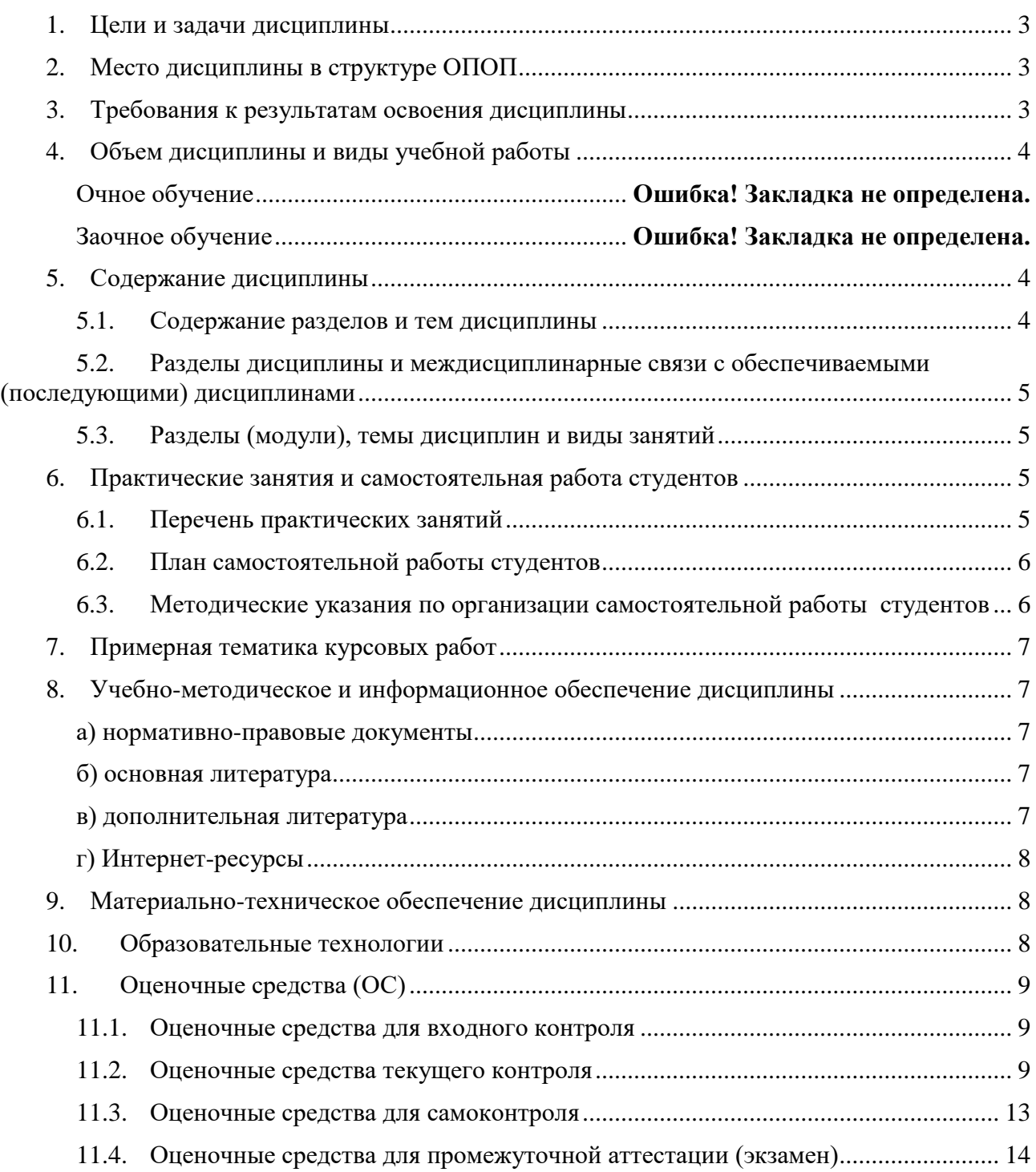

#### **1. Цели и задачи дисциплины**

<span id="page-2-0"></span>*Цель* – сформировать у студентов комплексное представление об основах автоматизации кадровой деятельности. Сформировать профессиональные компетенции в области применения информационных технологий (ИТ) в кадровой службе.

#### *Задачи***:**

 развитие знаний, умений, навыков, компетенций в области применения ИТ в кадровой деятельности.

приобретение компетенций в области решения основных задач кадрового учета.

#### **2. Место дисциплины в структуре ОПОП**

<span id="page-2-1"></span>Дисциплина «Автоматизация рабочего места кадровой службы» относится к дисциплинам по выбору вариативного блока дисциплин учебного плана.

Для изучения дисциплины необходим объем знаний, умений и компетенций, получаемых студентами при изучении дисциплин:

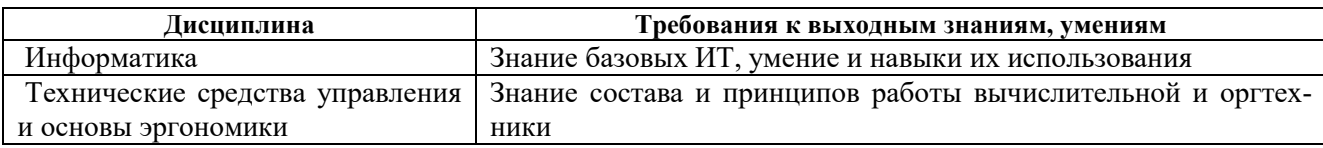

Рассматриваемая дисциплина предшествует изучению следующих дисциплин:

«Документирование управленческой деятельности предприятия на платформе «1С».

«Основы информационной безопасности и защита персональных данных»

#### <span id="page-2-2"></span>**3. Требования к результатам освоения дисциплины**

Процесс изучения дисциплины направлен на формирование компетенции

**ОПК-10** – способность решать стандартные задачи профессиональной деятельности на основе информационной и библиографической культуры с применением информационнокоммуникационных технологий и с учетом основных требований информационной безопасности.

**ПК-3** - знание основ разработки и внедрения требований к должностям, критериев подбора и расстановки персонала, основ найма, разработки и внедрения программ и процедур подбора и отбора персонала, владением методами деловой оценки персонала при найме и умение применять их на практике

**ПК-7** - знание целей, задач и видов аттестации и других видов текущей деловой оценки персонала в соответствии со стратегическими планами организации, умением разрабатывать и применять технологии текущей деловой оценки персонала и владением навыками проведения аттестации, а также других видов текущей деловой оценки различных категорий персонала.

В результате освоения дисциплины обучающийся должен:

#### *Знать:*

 методы и способы поиска нормативно-правовых документов по безопасности и охране труда;

назначение, область применения ИТ и ИС в кадровой деятельности.

#### *Уметь:*

- применять возможности базовых ИТ на рабочих местах кадровой службы;
- применять средства защиты кадровой информации;
- методы и способы учета, хранения, поиска кадровых сведений средствами MS Office.

#### *Владеть:*

- навыками работы в справочных правовых системах;
- создания и хранения текстографических документов и электронных таблиц.

#### <span id="page-3-0"></span>**4. Объем дисциплины и виды учебной работы**

#### **Очное обучение**

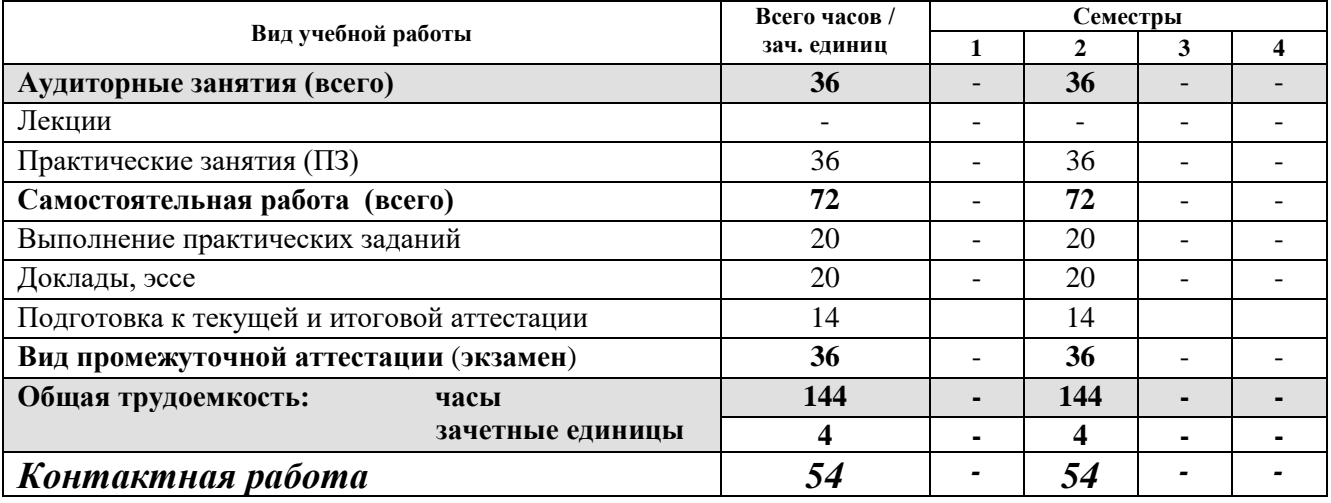

#### **Заочное обучение**

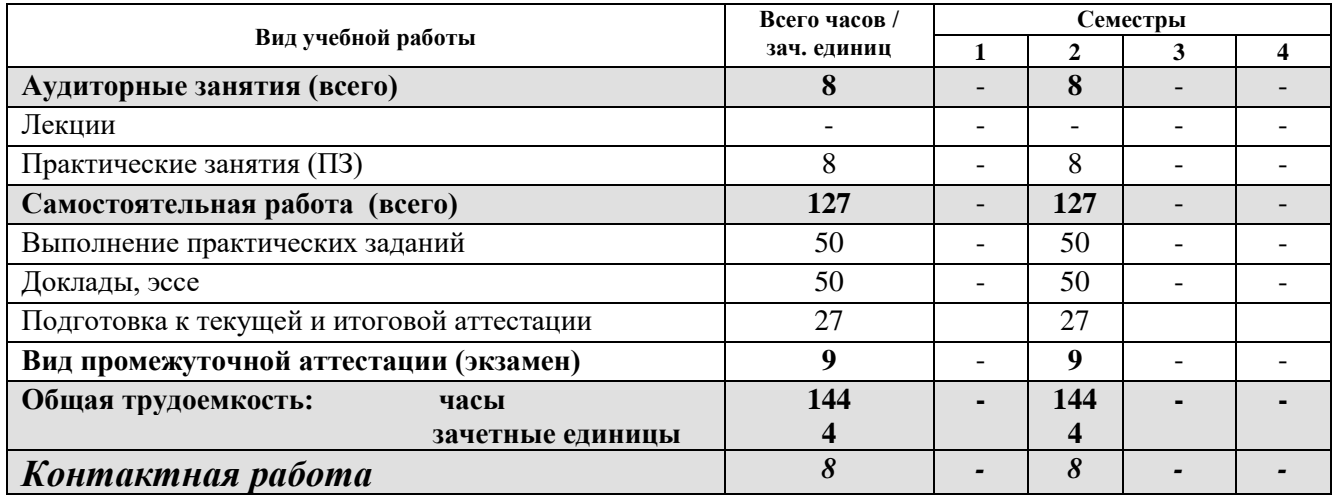

#### <span id="page-3-1"></span>**5. Содержание дисциплины**

#### <span id="page-3-2"></span>**5.1. Содержание разделов и тем дисциплины**

#### **Раздел 1. Информационные процессы, технологии, системы: основные сведения**

*Тема 1.1.*Этапы информационного процесса. Понятие ИТ. Свойства, классификация ИТ. *Тема 1.2.* ИС как конечный продукт пользователя. Классификация ИС. Взаимосвязь понятий ИТ и ИС, их место в науке информатике, в программном обеспечении ПК.

*Формируемая компетенция – ОПК-10, ПК-3, ПК-7*

### **Раздел 2. Основы автоматизации кадровой службы**

*Тема 2.1.* Анализ состояния рынка программных продуктов для автоматизации рабочего места кадровой службы. Работа с сайтами разработчиков. Сравнительный анализ программных продуктов. Ознакомление с примерами применения ИС кадровой службы. АРМ кадровика. АСУ персоналом.

*Тема 2.2.* Ознакомление с СПС Консультант Плюс: разделы, информационные банки; основные инструменты и способы поиска нормативно-правовых документов, применяемых в кадровых службах; работа со списками документов, документами; хранение найденных документов в MS Word.

Формируемая компетенция - ОПК-10, ПК-3, ПК-7

#### Раздел 3. Автоматизация кадрового учета средствами MS Excel

Тема 3.1. Создание базы данных учета кадров средствами MS Excel. Создание и форматирование исходных таблиц, справочников. Организация подстановки условно-постоянной информации. Заполнение таблиц, формирование запросов, применение авто фильтров, расширенного фильтра. Анализ результатов поиска.

Тема 3.2. Защита данных электронных таблиц. Уровни защиты книги, листа, элементов листа. Надежные пароли. Разблокировка.

Формируемая компетенция - ОПК-10, ПК-3, ПК-7

#### <span id="page-4-0"></span>Разделы дисциплины и междисциплинарные связи с обеспечиваемыми  $5.2.$ (последующими) дисциплинами

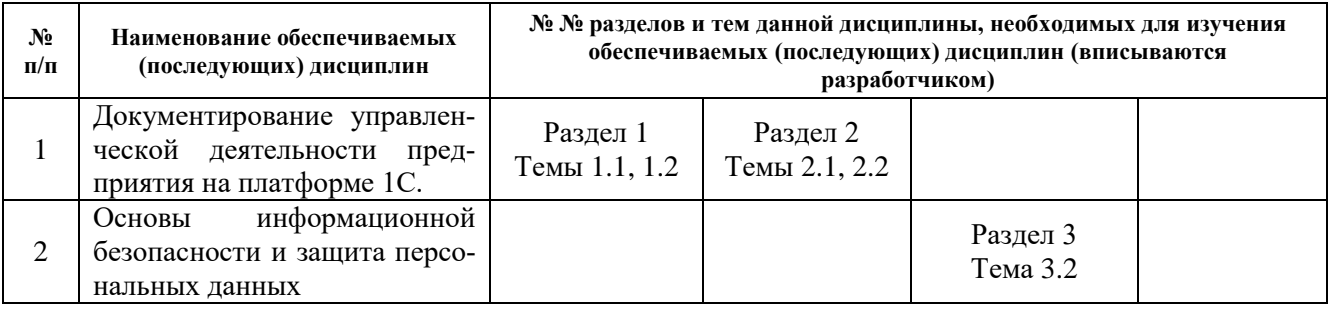

#### $5.3.$ Разделы (модули), темы дисциплин и виды занятий

<span id="page-4-1"></span>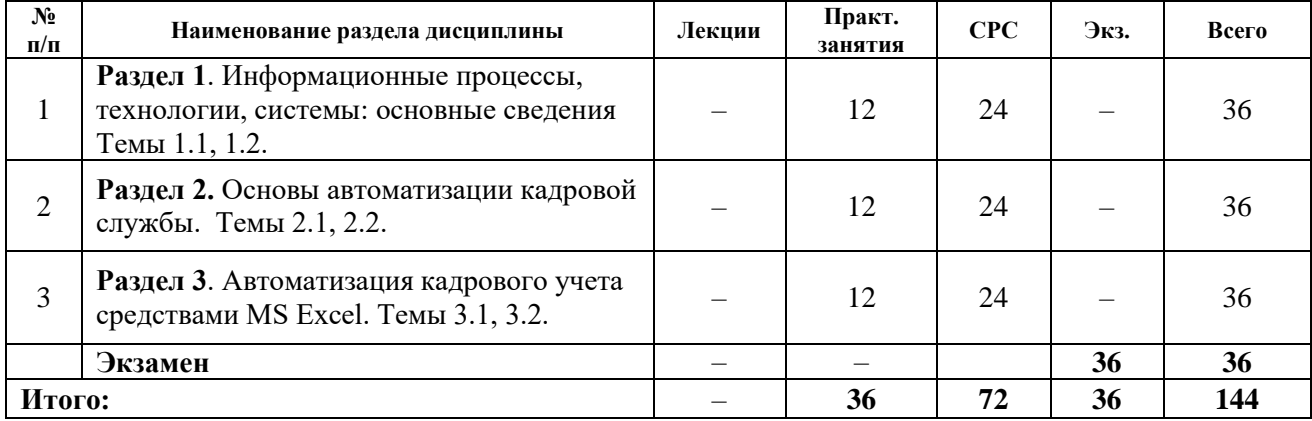

### <span id="page-4-2"></span>6. Практические занятия и самостоятельная работа студентов

#### 6.1. Перечень практических занятий

<span id="page-4-3"></span>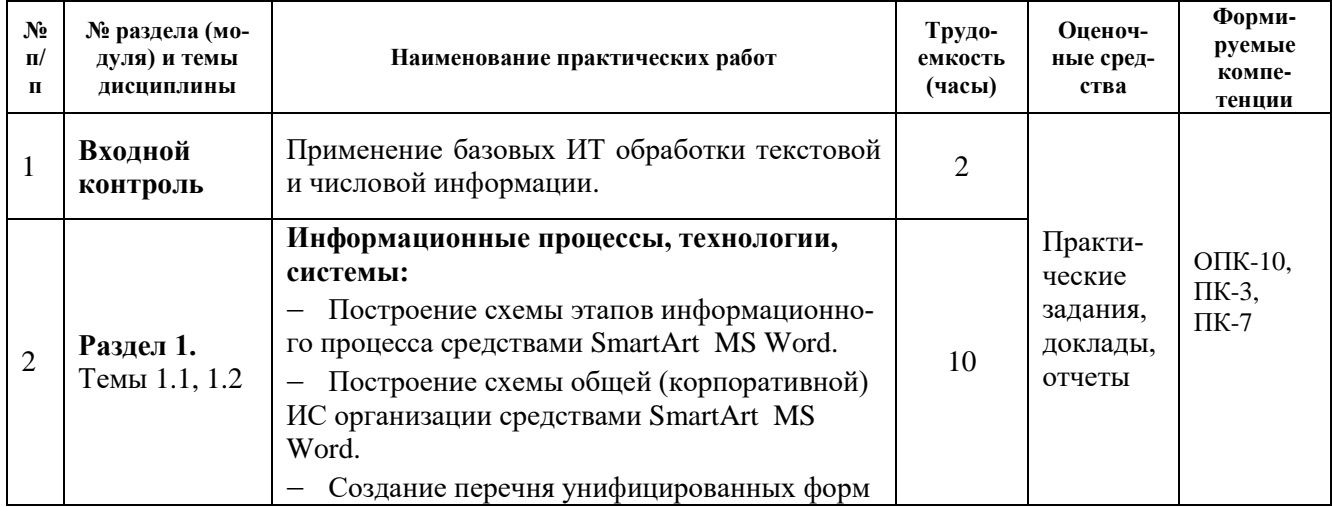

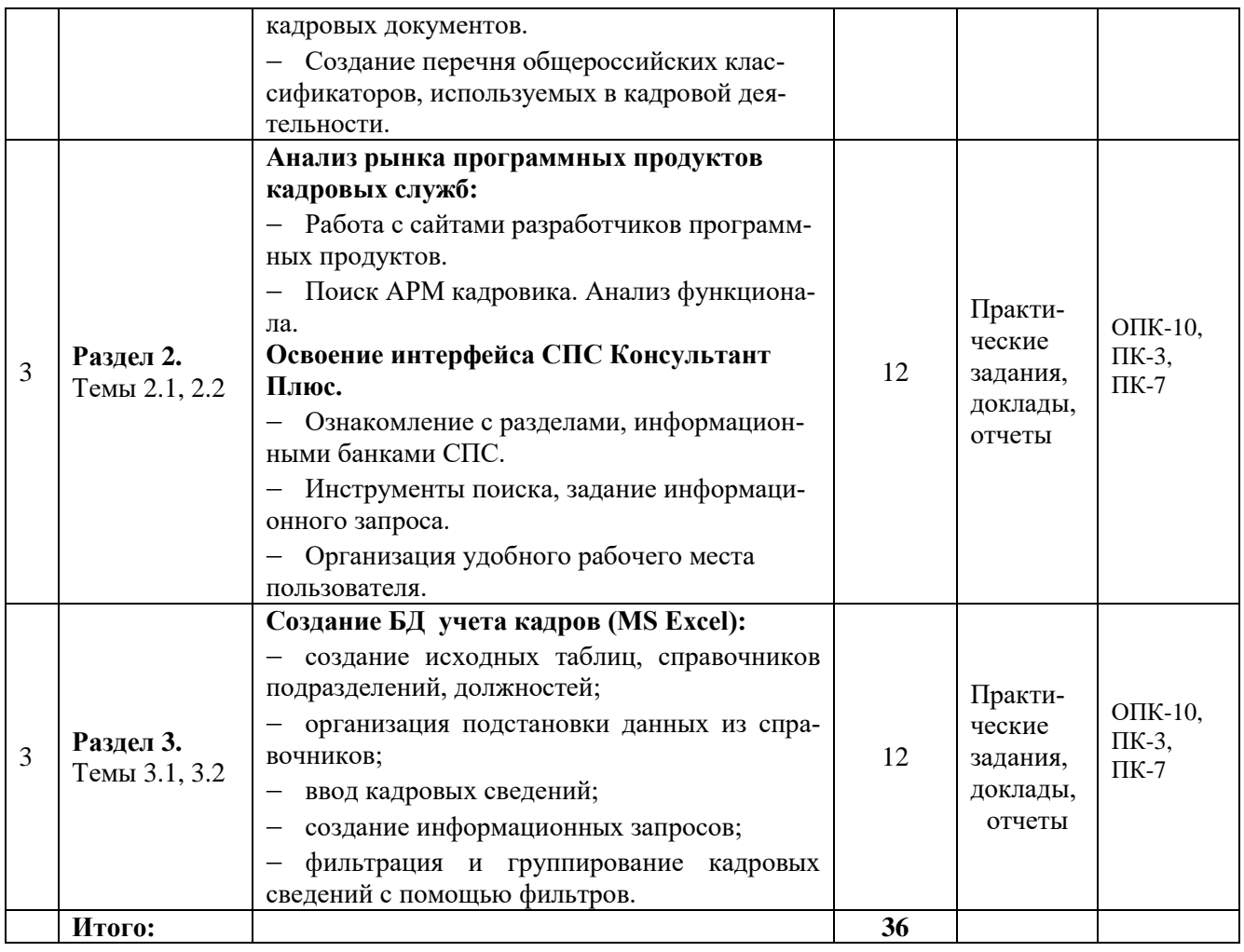

## **6.2. План самостоятельной работы студентов**

<span id="page-5-0"></span>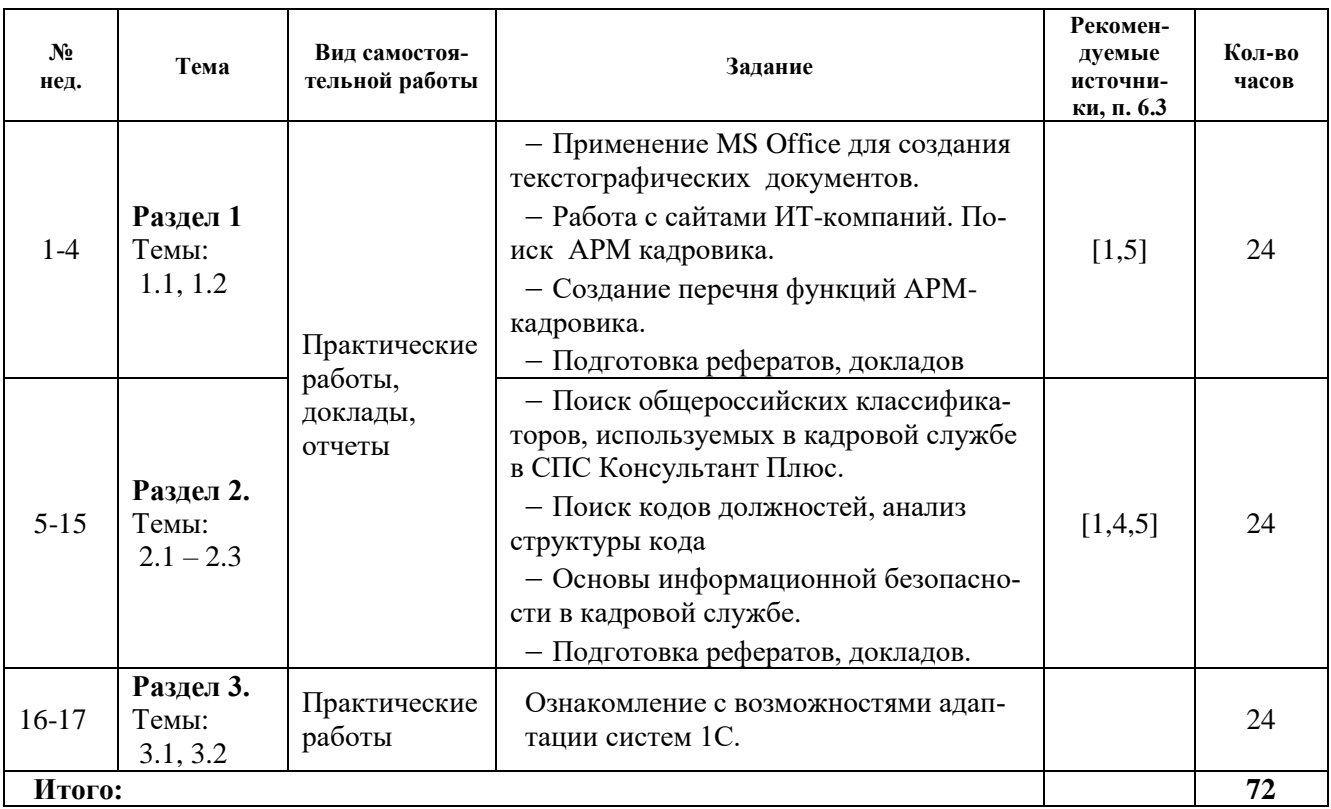

<span id="page-5-1"></span>**6.3. Методические указания по организации самостоятельной работы студентов**

Для организации самостоятельной работы студентов используются:

 методические указания и инструкции по работе с программными продуктами, приведенные на сайтах ИТ-компаний;

- встроенная справочная информация программных продуктов;
- практикумы, методические указания и рекомендации ИГУ, кафедры ПИиД:
	- Разработка текстографических документов средствами MS Word.
	- Создание схем средствами SmartArt MS Word.
	- Использование электронной таблицы как базы данных.
	- Освоение работы с СПС «Консультант Плюс».
	- Библиографическое оформление научных, дипломных и курсовых работ.

#### <span id="page-6-0"></span>**7. Примерная тематика курсовых работ**

Курсовые работы в данной дисциплине учебным планом не предусмотрены

#### <span id="page-6-1"></span>**8. Учебно-методическое и информационное обеспечение дисциплины**

#### **а) нормативно-правовые документы**

<span id="page-6-2"></span>1. Об информации, информационных технологиях и о защите информации [Электронный ресурс] : федер. закон от 27 июля 2006 г. № 149-ФЗ (в ред. от 21.07.2014). – В данном виде документ опубликован не был. – Доступ из справ.-правовой системы «КонсультантПлюс» в локальной сети факультета сервиса и рекламы ФГБОУ ВПО «ИГУ».

2. Об утверждении унифицированных форм первичной учетной документации по учету труда и его оплаты [Электронный ресурс] : постановление Госкомстата РФ от 05.01.2004 N 1 –– Доступ из справ.-правовой системы «КонсультантПлюс» в локальной сети факультета сервиса и рекламы ФГБОУ ВПО «ИГУ».

#### **б) основная литература**

<span id="page-6-3"></span>1. Акулов О. А. Информатика: базовый курс : учебник / О. А. Акулов, Н. В. Медведев. – 6-е изд., испр. и доп. – М. : Омега-Л, 2009. – 574 с. : ил. ; 21 см. – (Высшее техническое образование). – ISBN 978-5-370-01022-4. – 39 экз.

2. Венделева М. А. Информационные технологии управления [Электронный ресурс] : учеб. пособие для бакалавров, учеб. пособие по спец. «Менеджмент организации» / М. А. Венделева. – ЭВК. – М. : Юрайт, 2012. – (Бакалавр. Базовый курс). – Режим доступа: . – Режим доступа: ЭЧЗ «Библиотех». – Неогранич. доступ. – ISBN 978-5-9916-1882-3.

3. Гринберг А. С. Информационные технологии управления [Текст : Электронный ресурс] : учеб. пособие / А. С. Гринберг, Н. Н. Горбачев, А. С. Бондаренко. – М. : ЮНИТИ-ДАНА, 2015. – 479 с. ; есть. – Режим доступа: http://rucont.ru/efd/352856?urlId=ArrmvDnhe 1OJXKo7OIEeK5uspqMnOM29fKeOiwRo0pfndTiRqEuzQM7vjM5ERjnrPWMIXOZ0fapCp7WJYL ILrw==. – Режим доступа: ЭБС «РУКОНТ». – Неогранич. доступ. – ISBN 978-5-238-00725-6.

#### **в) дополнительная литература**

<span id="page-6-4"></span>1. Балдин К. В. Информационные системы в экономике [Текст] : учебник / К. В. Балдин, В. Б. Уткин. – 6-е изд. – М. : Дашков и К, 2010. – 394 с. – ISBN 978-5-394-00242-7. – 6 экз.

2. Голенищев Э. П. Информационное обеспечение систем управления [Текст] : учеб. пособие для студ. вузов / Э. П. Голенищев, И. В. Клименко. – Ростов н/Д : Феникс, 2010. – 315 с. ; 21 см. – (Высшее образование). – Библиогр.: с. 314-315. -– ISBN 978-5-222-17051-9. – 10 экз.

3. Информационные системы и технологии управления [Текст] : учебник / ред. Г. А. Титоренко. – 3-е изд., перераб. и доп. – М. : Юнити-Дана, 2010. – 591 с. : ил. ; 21 см. – (Золотой фонд российских учебников). – Библиогр.: с. 572-576. – ISBN 978-5-238-01766-2. – 3 экз.

4. Ясенев В. Н. Информационные системы и технологии в экономике [Электронный ресурс] : учеб. пособие / В. Н. Ясенев. – 3-е изд., перераб. и доп. – М. : ЮНИТИ-ДАНА, 2015. – 561 с. ; нет. – Режим доступа: http://rucont.ru/efd/351927?urlId=SvmoRSUMcSqIY0dgX9 QogoS8zcJ5bYyla2Zbgxg/itpVtpbzlHOn2af9T/11sI8QihnGVGOtRGIgyZnSS3d46w==. – Режим

### г) Интернет-ресурсы

<span id="page-7-0"></span>1. АйТи. Технологии информационного развития [Электронный ресурс]: сайт. - URL: http://www.it.ru/press\_center/publications/4733/

2. Обзор системы «1С:Предприятие, 8» // 1С Предприятие 8. Фирма «1С» : сайт. – URL: http://v8.1c.ru/overview.

<span id="page-7-1"></span>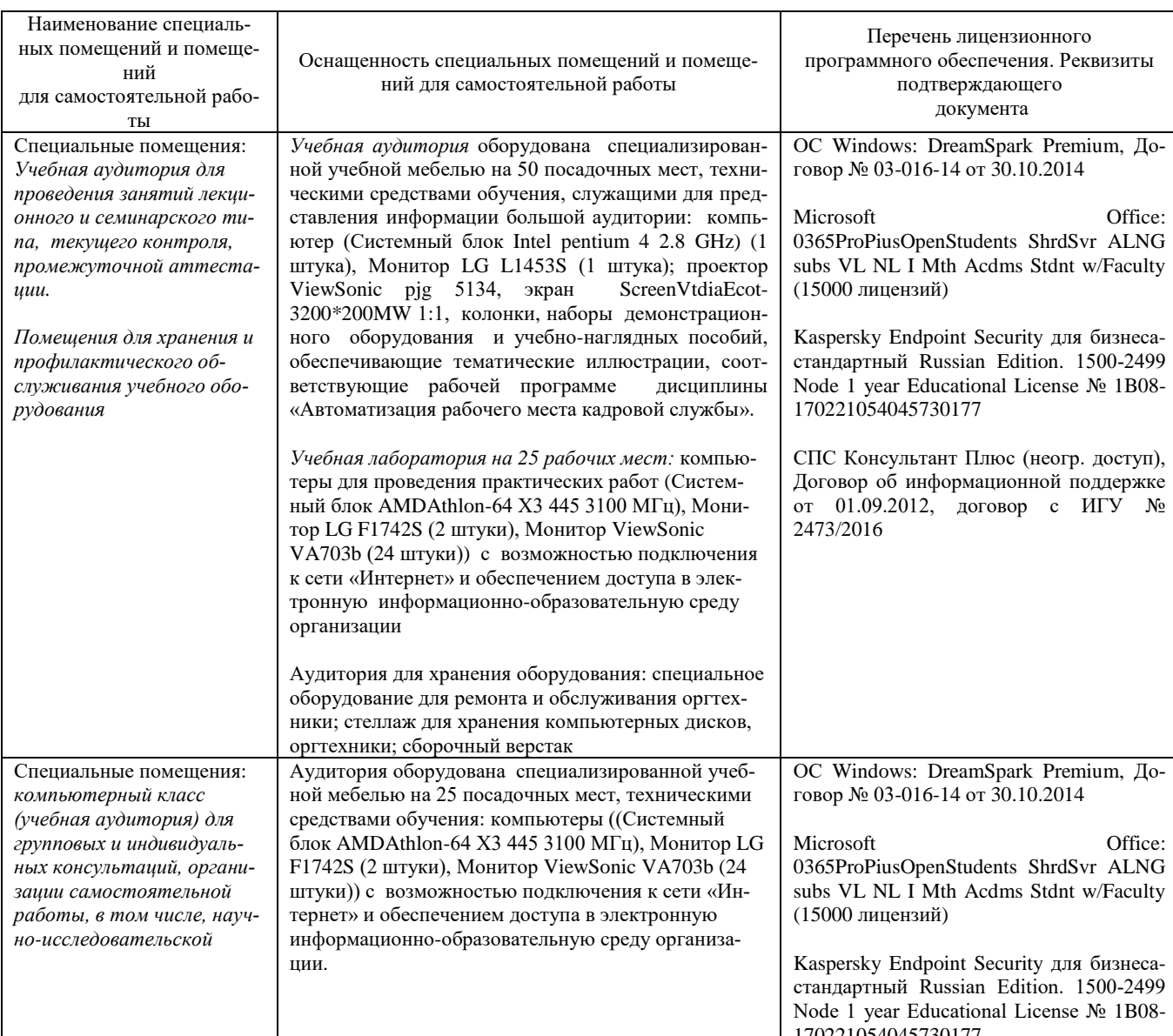

#### 9. Материально-техническое обеспечение дисциплины

#### 10. Образовательные технологии

<span id="page-7-2"></span>При реализации программы дисциплины используются различные образовательные технологии: метод адаптивного обучения, метод проектов, метод решения ситуационных задач/

Метод адаптивного обучения - способ организации учебного процесса с учетом индивидуального уровня подготовки обучаемого. Уровень индивидуальной подготовки студентов выявляется по результатам входного контроля в виде практических заданий и учитывается в дальнейшем.

Метод проектов - комплексный метод обучения, результатом которого является создание какого-либо продукта, например: электронные таблицы, базы данных и т.д..

Метод решения ситуационных задач, возникающих в подразделениях предприятия, с разбором конкретных ситуаций. Ситуационные задачи решаются в рамках выполняемых учебных проектов.

Текущий контроль знаний и умений (в т.ч. самоконтроль) осуществляется при оценке результатов проектирования с применением метода верификации результирующей информации и тестирования алгоритма работы программного продукта с применением методических указаний. Студент, представляющий результаты проекта, защищает его.

Промежуточный контроль знаний и умений (в виде зачета) осуществляется методом компьютерного тестирования в системе дистанционного обучения Гекадем.

Активные формы обучения. Лекции проводятся с использованием компьютерных презентаций, практические занятия - на рабочих станциях локальной вычислительной сети факультета, имеющей выход в Интернет.

Текущий контроль знаний и умений (в т.ч. самоконтроль) осуществляется при оценке результатов выполнения практических заданий, проверки отчетов, заслушивания докладов.

Промежуточный контроль знаний и умений (в виде экзамена) осуществляется методом компьютерного тестирования.

#### <span id="page-8-0"></span>11. Оценочные средства (ОС)

#### 11.1. Оценочные средства для входного контроля

<span id="page-8-1"></span>Назначение ОС для входного контроля - выявить индивидуальный уровень подготовки обучаемого до начала учебного процесса.

#### Входной контроль. Примеры практических заданий:

ЗАДАНИЕ 1. Создание текстографического документа

Создайте текстовый документ - Протокол заседания аттестационной комиссии (текст придумайте сами) в MS Word. Иллюстрируйте документ таблицей MS Excel, содержащий результаты аттестации сотрудников.

Результат выполнения задания - текстографический документ.

#### ЗАДАНИЕ 2. Создание перечня кадровых документов

Создайте нумерованный список кадровых документов в MS Word, с указанием номера унифицированной формы. Оформите ссылку (в конце страницы) на библиографическое описание нормативно-правового документа, определяющего унифицированные формы этих докумен-TOB.

Результат выполнения задания - нумерованный список, ссылка на источник.

#### 11.2. Оценочные средства текущего контроля

<span id="page-8-2"></span>В качестве оценочных средств текущего контроля используются практические задания, выполняемые при изучении разделов и тем дисциплины.

#### Примеры практических заданий для текущего контроля:

ЗАДАНИЕ 3. Построение схемы этапов информационного процесса.

 Находясь в окне MS Word, перейти на вкладку Вставка. Выберите инструмент **SmartArt**, группу макетов **Процесс**, макет **Непрерывный блочный процесс**. Создайте схему этапов информационного процесса аналогично рис. 3.1.

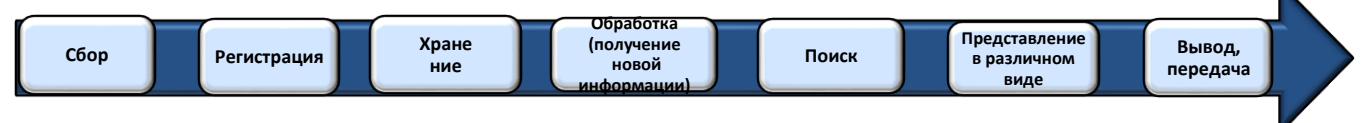

Рис. 3.1. Этапы информационного процесса

ЗАДАНИЕ 4. Построение схемы корпоративной информационной системы предприятия

**Условие задачи**. Менеджеру по персоналу поручено создать структуру корпоративной информационной системы предприятия, включающей в свой состав: АСУ бухгалтерией, АСУ персоналом, АРМ секретаря.

Находясь в окне MS Word, перейти на вкладку Вставка.

 Выберите инструмент SmartArt, группу макетов Иерархия, макет Иерархия с подписями. Пользуясь командами контекстного меню рисунка, создайте двухуровневую структуру ИС предприятия как на рис. 4.1.

Оформите поясняющий текст в левой части схемы.

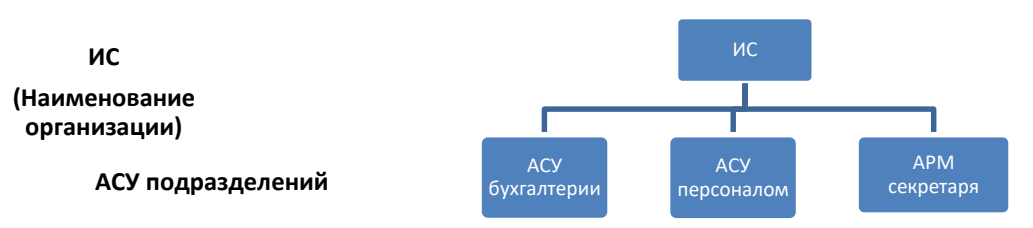

Рис. 4.1. Пример оформления структуры ИС предприятия

Скорректируйте схему, внесите еще один элемент ИС (на Ваше усмотрение).

**Результат выполнения задания.** Структура ИС предприятия, выполненная средствами SmartArt MS Word.

ЗАДАНИЕ 5. Найдите в СПС Консультант Плюс нормативный документ, утверждающий перечень кадровых документов организации. Импортируйте перечень найденных документов в MS Word, сохраните файл.

ЗАДАНИЕ 6. Найдите в СПС Консультант Плюс унифицированную форму табеля выходов на работу. Какой номер имеет эта форма?

ЗАДАНИЕ 7. Найдите в СПС Консультант Плюс статьи за текущий год (любой источник публикации), в тексте которых обсуждаются вопросы оплаты пособия по больничному листу.

ЗАДАНИЕ 8. АВТОМАТИЗАЦИЯ КАДРОВОГО УЧЕТА СРЕДСТВАМИ MS EXCEL

**Цель работы.** Освоение основных технологических этапов создания баз данных средствами Excel на примере кадрового учета малого предприятия.

### **Постановка задачи:**

**Назначение задачи.** Кадровый учет, реализация информационных запросов работников отдела кадров и руководителя организации.

**Область применения.** Отдел кадров малого предприятия (на примере аудиторской фирмы)

**Ограничения.** Организуется хранение только основных сведений о сотрудниках.

Запустите EXCEL-2007.

 Переименуйте лист 1. Щелкните дважды по его ярлычку и впишите новое имя – Справочники.

Переименуйте лист 2. Присвойте ему имя – **Кадры**.

Создание базы данных (подготовка таблиц, ввод информации)

 Сделайте активным 1-ый лист **Справочники**. Оформите название фирмы и эмблему (по своему усмотрению) (рис. 8.1).

 На этом листе создайте таблицы – справочники. Они предназначены для хранения условно-постоянной информации (в нашем случае, это названия подразделений и должностей). Наличие таких справочников упрощает процедуру ввода данных, а также повышает их достоверность. Каждый справочник занимает один столбец и может размещаться в любом месте листа. Заполните их (формат ячеек – общий).

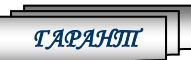

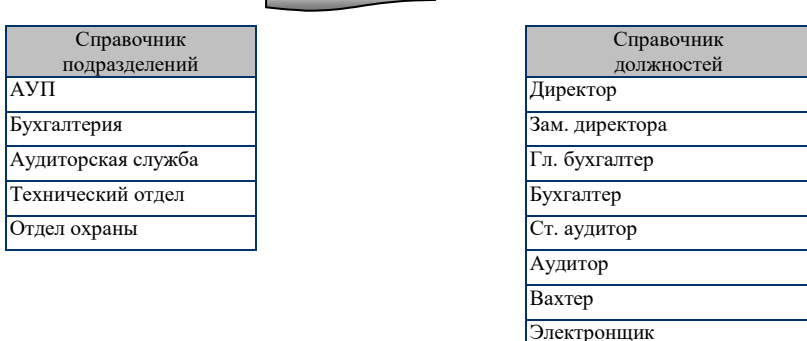

Рис. 8.1. Пример оформления первого листа книги

Операционист

 Перейдите на лист **Кадры**. Создайте здесь **Основную таблицу**, единицами хранения в которой являются сведения о сотрудниках организации (рис.2). Для этого:

 Выделите блок ячеек A3:J4 и воспользуйтесь командой Таблица (вкладка **Вставка**). В открывшемся окне подключите режим - с заголовком (ОК). Заголовки столбцов появившейся таблицы уже содержат инструменты работы с авто фильтром.

 Находясь на вкладке **Конструктор**, подключите режим - **итоговая строка**. Выберите любой стиль оформления таблицы, позволяющий легко читать содержимое ячеек.

 Подготовьте ячейки верхней шапки созданной таблицы (A3:J3): текстовый формат, любой шрифт, размер символов, начертание, предусмотрите перенос по словам, центрирование. Затем введите наименования столбцов согласно рис. 2.

 Подготовьте строку (A4:J4) для ввода сведений о сотрудниках организации. Тип данных, нужный Вам для выбора формата ячеек, указан ниже.

 Настройте итоговую строку: для подсчета количества сотрудников выберите в поле Фамилия – функцию Количество, в полях **Кол-во детей** и **Оклад** – функцию **Сумма**.

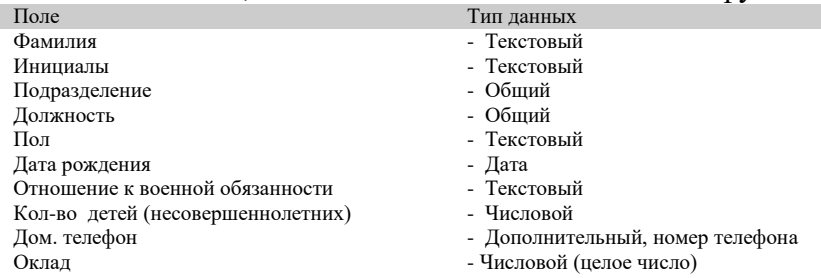

### *Ввод данных*

 Теперь можно начинать ввод кадровых сведений о первом сотруднике (рис. 8.2). *Внимание! Названия подразделений и должностей с клавиатуры не вводятся!* В этих ячейках организуются ссылки на соответствующие ячейки справочников.

 Для этого, установите указатель на ячейку C4. Введите знак равенства, затем перейдите на лист **Справочники** и установите указатель на ячейку с нужным подразделением, в нашем случае – **АУП** (**Enter**). В строке формул появится запись =**Справочники**! (это наименование листа) и адрес ячейки, где хранится наименование этого подразделения. В поле Подразделение основной таблицы появляется соответствующее название. Аналогично оформите ссылку в поле – **Должность**.

 Для ввода сведений о последующем сотруднике, добавьте пустую строку с помощью соответствующего маркера таблицы.

 После ввода всех сведений определите 1) сумму окладов по фирме, 2) средний оклад, 3) сколько детских подарков к Новому году нужно готовить?

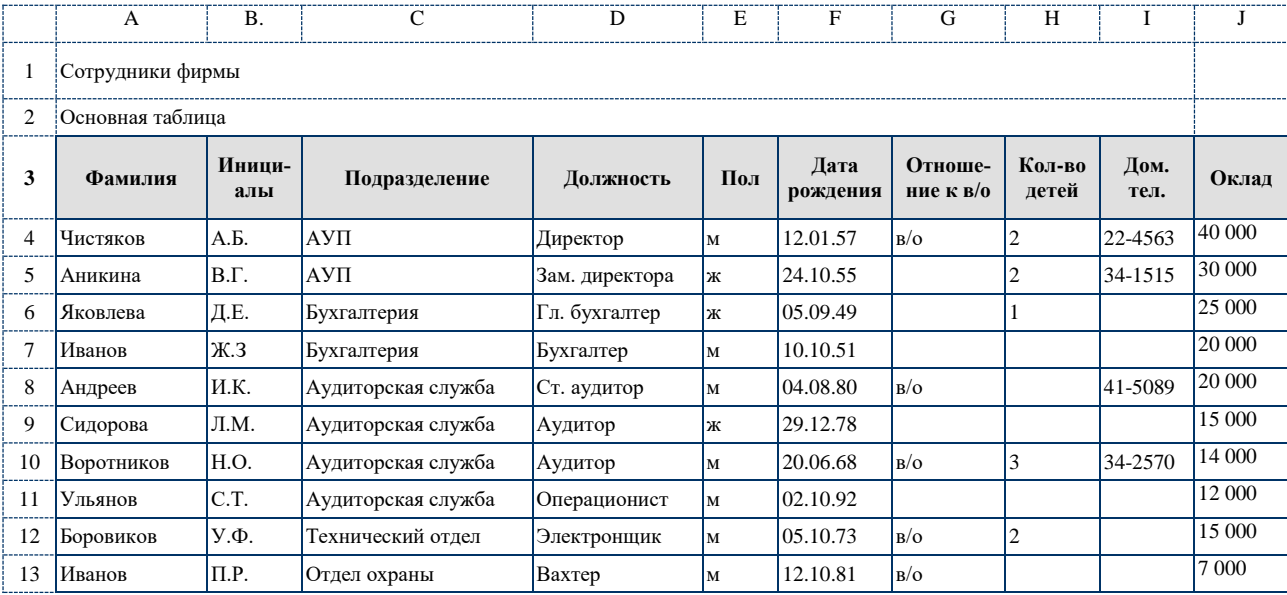

Рис. 8.2. Основная таблица

 *Подстановка значений реквизитов из справочников, находящихся на одной странице с основной таблицей*

 В этой работе мы использовали для отображения условно-постоянной информации так называемый прием **Связывания таблиц**, находящихся на различных листах книги.

 Рассмотрим еще одну возможность автоматизации ввода такого вида информации с помощью инструмента **Проверка данных**. Она предполагает размещение справочников на одном листе с исходной таблицей.

 Скопируйте лист **Кадры**, поместив его в конце рабочей книги. Имя нового листа - **Кадры 2**. Оставьте на этом листе только основную таблицу. Очистите в ней поля **Подразделения** и **Должности** от ссылок.

 Теперь скопируйте справочники с листа **Справочники** на лист **Кадры 2**, так, чтобы они располагались выше или справа от основной таблицы, отформатируйте справочники.

 Заполните поле **Подразделения** значениями справочника, расположенного на этом же листе. Для этого выделите столбец **Подразделение** *(без заголовка, но добавив несколько пустых строк для сведений о новых сотрудниках)* и воспользуйтесь командой **Данные/Проверка данных**

 В появившемся диалоговом окне (рис. 8.3), во вкладыше **Параметры** установите в поле **Тип данных** – значение **Список**. В поле **Источник** укажите диапазон ячеек, где находится справочник подразделений (*добавляя при этом 2-3 пустых строки*) (**ОК**).

 Выделенные ячейки столбца **Подразделения** приобретают свойства **поля списка.** *При установке курсора на это поле, справа от него появляется кнопка , раскрывающая список подразделений.* 

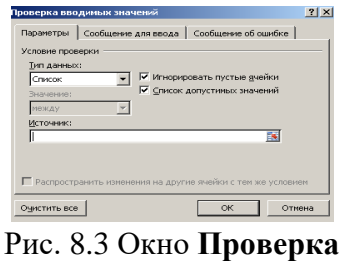

**вводимых значений**

 Теперь выберите подразделения (любые) для всех записей основной таблицы, пользуясь созданной возможностью.

 Если необходимо очистить исходную таблицу от проверки вводимых значений воспользуйтесь кнопкой **Очистить все** соответствующего диалогового окна.

 **Самостоятельно**. Выполните аналогичные действия для подстановки названий должностей, пользуясь соответствующим справочником, расположенным на одном листе с исходной таблицей.

#### **Производственная ситуация.**

В составе фирмы Гарант появилось новое подразделение – Служба ДОУ и 2 новые должности (любые). Необходимо адаптировать БД с учетом этих изменений.

Скорректируйте справочники и введите в базу данных новых сотрудников  $(2 - 3)$ чел.), подставляя названия подразделений и должностей из справочников.

Сохраните файл с тем же именем.

### <span id="page-12-0"></span>**11.3. Оценочные средства для самоконтроля**

В качестве ОС для самоконтроля применяются: практические задания, доклады, отчеты.

#### **Примеры практических заданий для самоконтроля:**

#### ЗАДАНИЕ 9. СОЗДАНИЕ ПРЕЗЕНТАЦИИ КАДРОВОГО АГЕНТСТВА

 Самостоятельно создайте презентацию кадрового агентства с учетом следующих требований:

Продумайте структуру презентации (не менее чем 3 слайда).

 Создавайте новую презентацию с «чистого листа». Можно использовать готовые варианты макетов и тем слайдов.

- Используйте рисунки для вставки в слайды, оформления фона.
- Обеспечьте эффекты анимации, нужный порядок появления эффектов.
- Настройте время появления объектов и автоматическую смену слайдов.
- Сохраните презентацию.

### ЗАДАНИЕ 10. СОЗДАНИЕ САЙТА ОРГАНИЗЦИИ КАДРОВОГО АУТСОРСИНГА

Используя MS Publisher, создайте сайт (4 стр.) организации, занимающейся кадровым аутсорсингом.

#### *Создание и форматирование страниц*

Запустите программу MS Publisher 2007. В окне **Популярные типы публикаций** выберите публикацию – **Веб-узлы**.

В окне **Современные макеты** двойным щелчком выберите любой понравившийся Вам макет. Открывается окно **Удобный построитель веб-узлов**. Выделите цели построения узла как на рис. 9.1. В окне отображается структура создаваемого веб-узла из пяти страниц (ОК).

Оформите самостоятельно **Домашнюю страницу** (пример на рис. 9.2). Используйте различные шрифты, размеры символов, цвет и способы заливка для оформления страницы. Вставьте рисунок, соответствующий содержанию.

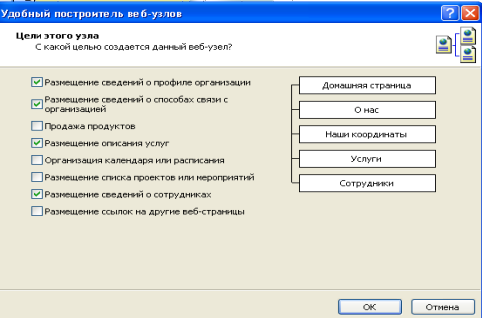

Рис. 10.1. Окно построителя Веб-узлов

Перейдите на вторую страницу «**О нас**» с помощью указателя страниц внизу страницы. Оформите основные сведения о своей организации. Вставьте рисунок.

Оформите аналогично последующие страницы: **Наши координаты, Список услуг** (в виде таблицы), **Список проектов** (например, список выполненных договоров), **Список со-** **трудников** (укажите ФИО директора организации – это Вы и ФИО двух заместителей директора: по работе с договорами и по информационной безопасности). Укажите их телефоны.

#### *Организация переходов*

Перейдите на первую страницу. Организуйте последовательные переходы на другие страницы сайта с помощью **Панели переходов**. Для создания этой панели воспользуйтесь командой ВСТАВКА/ПАНЕЛЬ ПЕРЕХОДОВ/СОДАТЬ.

В открывшемся окне выберите строку **Панели навигации** и нажмите кнопку **Добавить объект**, не меняя других параметров. На страницах сайта появляется панель навигации, содержащая гиперссылки для перехода на любую страницу сайта. Переместите ее в левую часть страницы и проверьте работу гиперссылок.

Сохраните полученную публикацию в виде файла с именем **Кадры.pub**

### *Проверка макета*

Выберите задачу **Проверка макета** (левое окно). Программа сообщает о замеченных недостатках в форматировании страниц (справка). Исправьте их.

Сохраните публикацию.

### *Просмотр веб-страниц*

Находясь в окне, воспользуйтесь командой **Просмотр веб-узла**. Веб-сайт открывается в окне программы-браузера. Проверьте расположение элементов страниц и переходы между ними. Последовательно редактируя и форматируя страницы в MS Publisher 2007, проверяйте качество публикации в режиме просмотра в браузере.

ЗАДАНИЕ 11. Найдите унифицированные формы кадровых документов в СПС Консультант Плюс. Каким документом они регламентированы? Найдите в информационном банке Бухгалтерская пресса и книги авторские статьи, рассматривающие применение этого документа.

#### **Примерные темы отчетов, докладов:**

Функции, задачи, виды обеспечения офиса.

 Информационные технологии общего назначения, применяемые для автоматизации офисной деятельности.

- Анализ состояния рынка программных продуктов для офисной деятельности.
- Основные этапы создания многостраничных текстографических документов.
- Создание однотипных документов для рассылки средствами MS Office.
- Применение служебного аппарата MS Word для создания отчетов.
- Создание сайта малого предприятия средствами MS Publisher.
- Создание баз данных для малых предприятий средствами MS Excel.
- Условно-постоянная информация, организация хранения и поиска.
- Назначение, особенности применения АРМ секретаря (менеджера).
- Назначение, область применения ИС делопроизводства.
- Виды информационных систем, используемых в офисной деятельности.
- Проблемы хранения и поиска информации в ИС предприятия.
- Особенности создания локальных нормативных актов для офисной деятельности.
- Основные информационно-коммуникационные средства офиса предприятия.
- Деловая переписка: составление писем, хранение, поиск, передача с помощью ИКТ.

### <span id="page-13-0"></span>**11.4. Оценочные средства для промежуточной аттестации (экзамен)**

Проведение экзамена по данной дисциплине обеспечивается компьютерным тестом:

#### 1. **Какой операции производственного процесса предприятия соответствует процедура занесения данных в память ПК?** *(выберите нужный ответ*

- Сбыт продукции
- Хранение сырья и материалов на складах
- Обучение персонала

Контроль качества продукции

## 2. **Входная информация в информационной системе предприятия может рассмат-**

**риваться как следующий ресурс***….(выберите нужный ответ)*

- оборудование
- алгоритм переработки информации
- сырье
- персонал

3. **Информационный продукт можно рассматривать как** *….(выберите нужный от-*

#### *вет)*

- информацию нового качества о состоянии объекта, процесса или явления
- исходные данные о состоянии объекта
- промежуточную информацию, получающуюся при решении задачи

### 4. **Укажите информационные технологии общего назначения (базовые)** *(выберите*

#### *вариант из предложенных ответов)*

- A. технологии обработки текстовой информации
- B. технологии работы в интеллектуальных системах
- C. технологии обработки графической информации
- D. технологии хранения и поиска информации
- E. технологии управления материальными потоками
- F. технологии бухгалтерского учета

ACF BCE ACD

### 5. **Подготовительный этап, выполняемый персоналом при использовании инфор-**

**мационной системы, включает операции…** *(выберите вариант из предложенных ответов)*

- A. Хранение документов в виде архивных дел
- B. Сбор исходной информации
- C. Подготовка отчетных документов
- D. Регистрация информации (запись) во входных документах
- E. Хранение промежуточной информации
- F. Ввод исходной информации

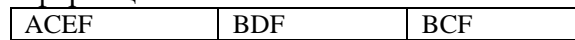

6. **Основной и заключительный этапы компьютерной обработки информации с помощью автоматизированной системы обработки данных (АСОД) включает операции** 

*(выберите вариант из предложенных ответов)*

- A. Расчет показателей
- B. Ввод исходной информации
- C. Формирование результирующей информации
- D. Анализ выходной информации руководством
- E. Совершенствование алгоритма расчета показателей
- F. Вывод результатов в виде документов

ACDE BDE ACF

7. **Справочная правовая система Консультант Плюс относиться к классу** *(выберите нужный ответ)*

- АСОД
- АСУ
- АСНИ
- АИСС

8. **Какие приемы визуализации электронной таблицы обеспечивают удобство просмотра и анализа данных таблицы?** *(выберите вариант из предложенных ответов)*

- A. Расчет показателей.
- B. Закрепление левой боковой шапки таблицы
- C. Ввод формул.
- D. Закрепление верхней шапки таблицы.
- E. Заливка фона строк.

АВС ВДE CDE

#### 9. **Основное назначение справочников в БД?** *(выберите нужный ответ)*

- Подготовка информации для руководителя.
- Обеспечение одноразовости ввода данных.
- Сбор данных для начисления зарплаты сотрудникам.
- Обеспечение защиты информации.

#### 10. **Информационный запрос при работе с БД – это?** *(выберите вариант из предложенных ответов)*

- A. Маска для ввода данных.
- B. Совокупность критериев для поиска записи.
- C. Условие фильтрации данных.
- D. Содержимое справочника.

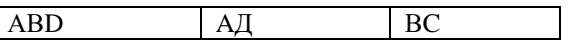

### 11. **С помощью, какой команды обеспечивается размещение начала раздела на но-**

### **вой странице?** (*выберите вариант пути из предложенных ответов)*

- Разметка страницы/Разрывы/Разрывы разделов/Следующая страница
- Разметка страницы/Ориентация/Альбомная
- Разметка страницы/Разрывы/Разрывы страниц/Страница
- Вставка/Пустая страница

### 12. **Какая группа команд используется при определении и переопределении форма-**

**тов заголовков?** *(выберите вариант пути из предложенных ответов)*

- Главная /Шрифт
- Главная /Стили
- Вставка /Текст

# 13. **Возможности автоматического обновления автособираемого оглавления** *(выбе-*

*рите вариант из предложенных ответов*

- A. Обновляется целиком
- B. Не обновляется
- C. Обновляются только номера страниц
- D. Обновляется шрифт и размер символов
- E. Обновляется шаблон оглавления

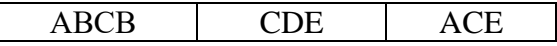

### 14. **Как организовать одноразовость ввода данных в таблицы БД?** *(выберите вариант из предложенных ответов)*

- Копировать данные из одной таблицы в другую
- Использовать справочники для подстановки данных
- Нельзя организовать, придется вводить одни и те же данные неоднократно

## 15. **Как организовать фильтрацию данных по нескольким критериям с помощью**

**авто фильтра (простой фильтр)?** (*выберите вариант из предложенных ответов)*

- Это невозможно сделать
- Воспользоваться фильтром столько раз, сколько задано критериев поиска
- Выбрать сразу несколько критериев поиска

**Разработчики:**

ст. преподаватель А.Е. Сыклен *(подпись) (занимаемая должность) (инициалы, фамилия)*

**Настоящая программа не может быть воспроизведена ни в какой форме без предварительного письменного разрешения кафедры-разработчика программы.**